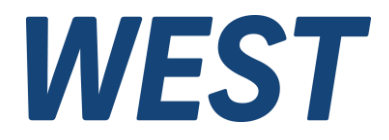

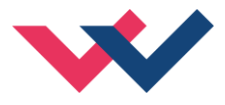

# **Technische Dokumentation**

# **POS-123-P-PFN**

Universelle Positionierbaugruppe mit Leistungsendstufe und Profinet Schnittstelle

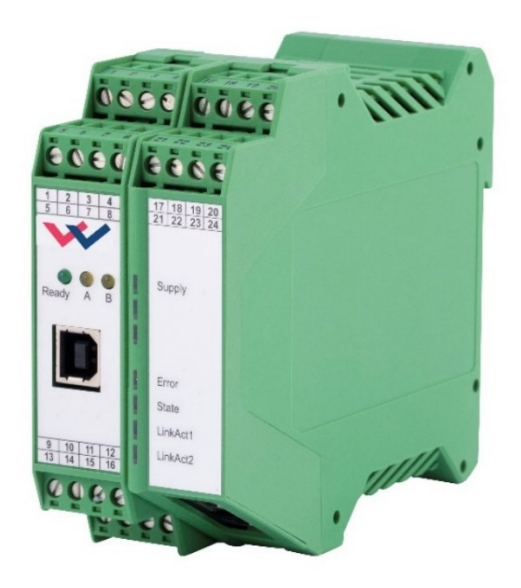

Electronics Hydraulicsmeets<br>meetsHydraulics<br>Electronics

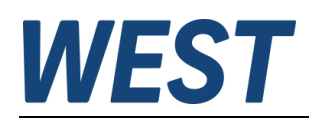

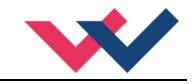

#### **INHALT**

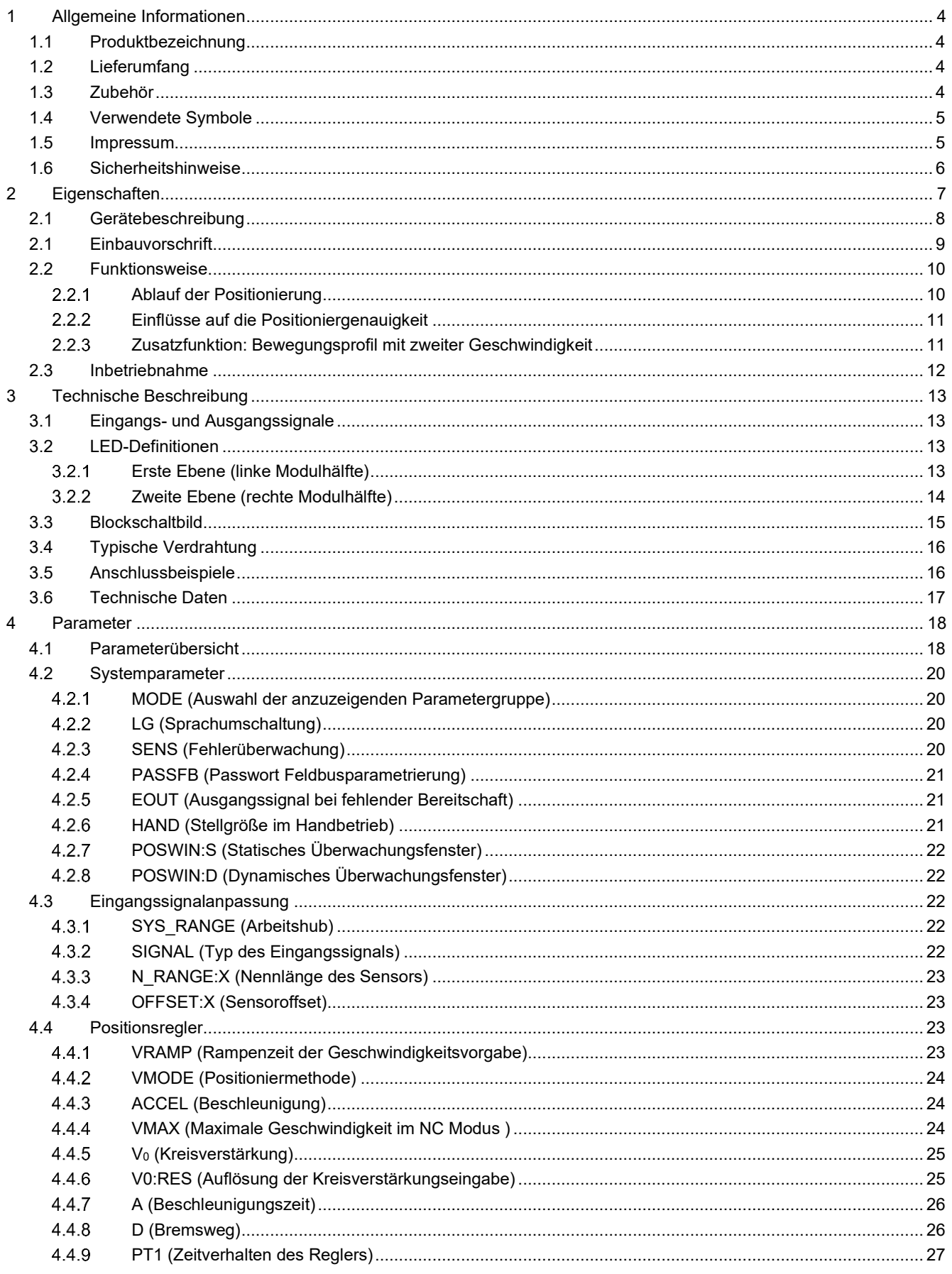

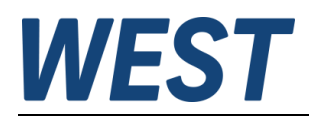

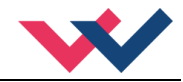

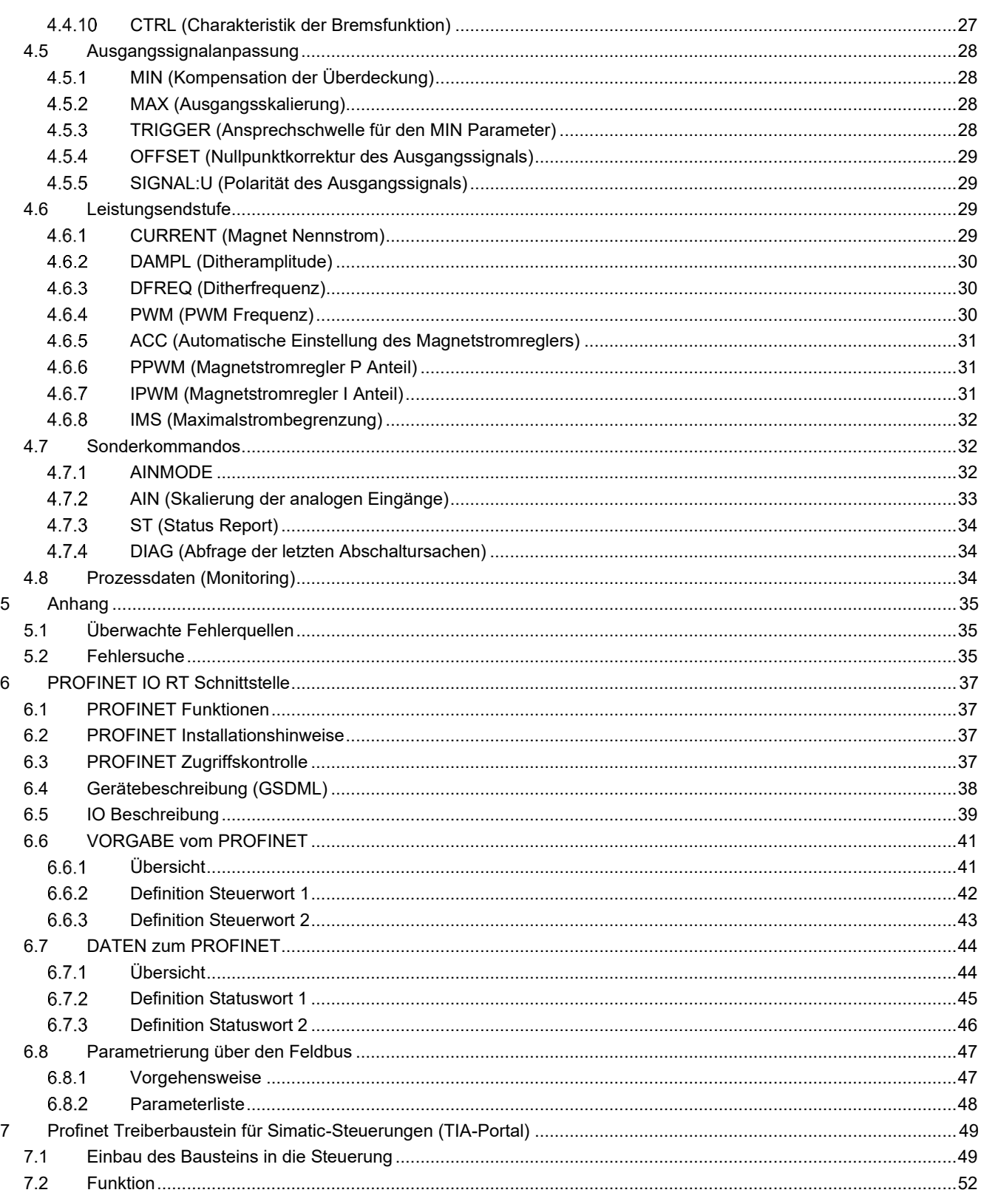

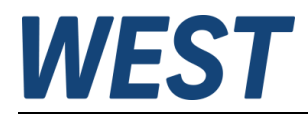

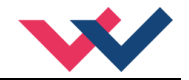

#### <span id="page-3-0"></span>1 Allgemeine Informationen

#### <span id="page-3-1"></span>*1.1 Produktbezeichnung*

**POS-123-P-PFN** Positioniersteuerung mit integrierter Leistungsendstufe, analoger Sensorschnittstelle und Profinet Schnittstelle

#### **Alternative Versionen**

POS-323-P - Standardgerät mit analoger Sollwertvorgabe

# <span id="page-3-2"></span>*1.2 Lieferumfang*

Zum Lieferumfang gehört das Modul inkl. der zum Gehäuse gehörenden Klemmblöcke. Schnittstellenkabel und weitere ggf. benötigte Teile sind separat zu bestellen. Diese Dokumentation steht als PDF-Datei auch im Internet unter www.w-e-st.de zur Verfügung.

#### <span id="page-3-3"></span>*1.3 Zubehör*

**WPC-300** - Bedienprogramm (auf unserer Homepage unter Produkte/Software)

Als Programmierkabel kann jedes Standard-Kabel mit USB-A und USB-B Stecker verwendet werden.

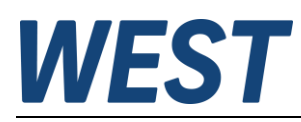

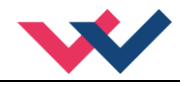

## <span id="page-4-0"></span>*1.4 Verwendete Symbole*

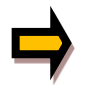

Allgemeiner Hinweis

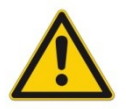

Sicherheitsrelevanter Hinweis

#### <span id="page-4-1"></span>*1.5 Impressum*

W.E.St. Elektronik GmbH

Gewerbering 31 41372 Niederkrüchten

Tel.: +49 (0)2163 577355-0 Fax.: +49 (0)2163 577355 -11

Home page: [www.w-e-st.de](http://www.w-e-st.de/) EMAIL: [contact@w-e-st.de](mailto:contact@w-e-st.de)

Datum: 07.01.2025

Die hier beschriebenen Daten und Eigenschaften dienen nur der Produktbeschreibung. Der Anwender ist angehalten, diese Daten zu beurteilen und auf die Eignung für den Einsatzfall zu prüfen. Eine allgemeine Eignung kann aus diesem Dokument nicht abgeleitet werden. Technische Änderungen durch Weiterentwicklung des in dieser Anleitung beschriebenen Produktes behalten wir uns vor. Die technischen Angaben und Abmessungen sind unverbindlich. Es können daraus keinerlei Ansprüche abgeleitet werden.

Dieses Dokument ist urheberrechtlich geschützt.

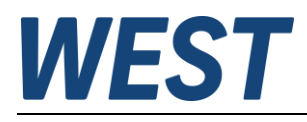

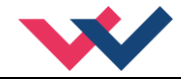

## <span id="page-5-0"></span>*1.6 Sicherheitshinweise*

Bitte lesen Sie diese Dokumentation und Sicherheitshinweise sorgfältig. Dieses Dokument hilft Ihnen, den Einsatzbereich des Produktes zu definieren und die Inbetriebnahme durchzuführen. Zusätzliche Unterlagen (WPC-300 für die Inbetriebnahme Software) und Kenntnisse über die Anwendung sollten berücksichtigt werden bzw. vorhanden sein.

Allgemeine Regeln und Gesetze (je nach Land: z. B. Unfallverhütung und Umweltschutz) sind zu berücksichtigen.

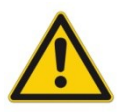

Diese Module sind für hydraulische Anwendungen im offenen oder geschlossenen Regelkreis konzipiert. Durch Gerätefehler (im Modul oder an den hydraulischen Komponenten), Anwendungsfehler und elektrische Störungen kann es zu unkontrollierten Bewegungen kommen. Arbeiten am Antrieb bzw. an der Elektronik dürfen nur im ausgeschalteten und drucklosen Zustand durchgeführt werden.

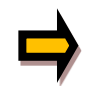

Dieses Handbuch beschreibt ausschließlich die Funktionen und die elektrischen Anschlüsse dieser elektronischen Baugruppe. Zur Inbetriebnahme sind alle technischen Dokumente, die das System betreffen, zu berücksichtigen.

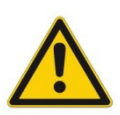

Anschluss und Inbetriebnahme dürfen nur durch ausgebildete Fachkräfte erfolgen. Die Betriebsanleitung ist sorgfältig durchzulesen. Die Einbauvorschrift und die Hinweise zur Inbetriebnahme sind zu beachten. Bei Nichtbeachtung der Anleitung, bei fehlerhafter Montage und/oder unsachgemäßer Handhabung erlöschen die Garantie- und Haftungsansprüche.

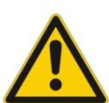

#### **ACHTUNG!**

Alle elektronischen Module werden in hoher Qualität gefertigt. Es kann jedoch nicht ausgeschlossen werden, dass es durch den Ausfall von Bauteilen zu Fehlfunktionen kommen kann. Das Gleiche gilt, trotz umfangreicher Tests, auch für die Software. Werden diese Geräte in sicherheitsrelevanten Anwendungen eingesetzt, so ist durch geeignete Maßnahmen außerhalb des Gerätes für die notwendige Sicherheit zu sorgen. Das Gleiche gilt für Störungen, die die Sicherheit beeinträchtigen. Für eventuell entstehende Schäden kann nicht gehaftet werden.

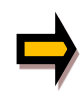

#### Weitere Hinweise

- Der Betrieb des Moduls ist nur bei Einhaltung der nationalen EMV Vorschriften erlaubt. Die Einhaltung der Vorschriften liegt in der Verantwortung des Anwenders.
- Das Gerät ist nur für den Einsatz im gewerblichen Bereich vorgesehen.
- Bei Nichtgebrauch ist das Modul vor Witterungseinflüssen, Verschmutzungen und mechanischen Beschädigungen zu schützen.
- Das Modul darf nicht in explosionsgefährdeter Umgebung eingesetzt werden.
- Die Lüftungsschlitze dürfen für eine ausreichende Kühlung nicht verdeckt werden.
- Die Entsorgung hat nach den nationalen gesetzlichen Bestimmungen zu erfolgen.

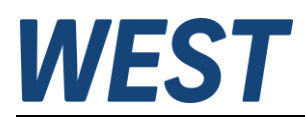

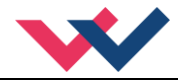

## <span id="page-6-0"></span>2 Eigenschaften

Dieses Elektronikmodul wurde zur Steuerung von hydraulischen Positionierantrieben entwickelt. Proportionalventile mit bis zu 2,6 Ampere Nennstrom können direkt angesteuert werden. Der Vorteil der integrierten Leistungsendstufe liegt in dem integrierten Regelverhalten ohne zusätzliche Totzeiten. Die Steuerung erfolgt über eine Profinet Schnittstelle.

Der Positionsregler ist optimiert für das wegabhängige Bremsen oder den NC Regelmodus. Das Verhalten und die Einstellung sind an die typischen Anforderungen angepasst und ermöglichen so eine schnelle und unkritische Optimierung des Regelverhaltens. Die Regelfunktionen bieten dabei eine hohe Genauigkeit bei gleichzeitig hoher Stabilität für hydraulische Antriebe. Über die Positions- und Geschwindigkeitsvorgabe wird der Bewegungszyklus gesteuert. Im SDD-Modus geschieht dies als besonders robuste und einfach zu parametrierende Regelung und im NC-Modus über den internen Profilgenerator.

Die Parametrierung über die USB-Schnittstelle wird durch unser WPC-300 Programm unterstützt. Diverse Funktionen erleichtern die Inbetriebnahme und Fehlersuche. Die Parametrierung der Regelparameter kann aber auch via Profinet vorgenommen werden.

Typische Anwendungen: Allgemeine Positionierantriebe, schnelle Transportantriebe, Handhabungssysteme, geschwindigkeitsgeregelte Achsen sowie Kopiersteuerungen.

# **Merkmale**

- **Steuerung über Profinet Schnittstelle**
- **Analoge, frei skalierbare Sensorschnittstelle**
- **Reale, physikalische Einheiten wie mm oder mm/s**
- **Prinzip des wegabhängigen Bremsens für kürzeste Hubzeiten**
- **Interner Profilgenerator für konstante Geschwindigkeit**
- **Individuelle Profildefinition durch Vorgabe von Beschleunigungen, Geschwindigkeit und Verzögerungen**
- **Erweiterte Regelungstechnik mit P<sub>T1</sub> Regler**
- **Fehlerdiagnostik und erweiterte Funktionsüberprüfung**
- **Vereinfachte Parametrierung mit WPC-300 Software**

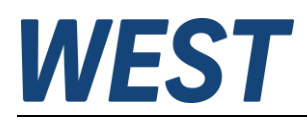

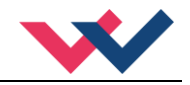

## <span id="page-7-0"></span>*2.1 Gerätebeschreibung*

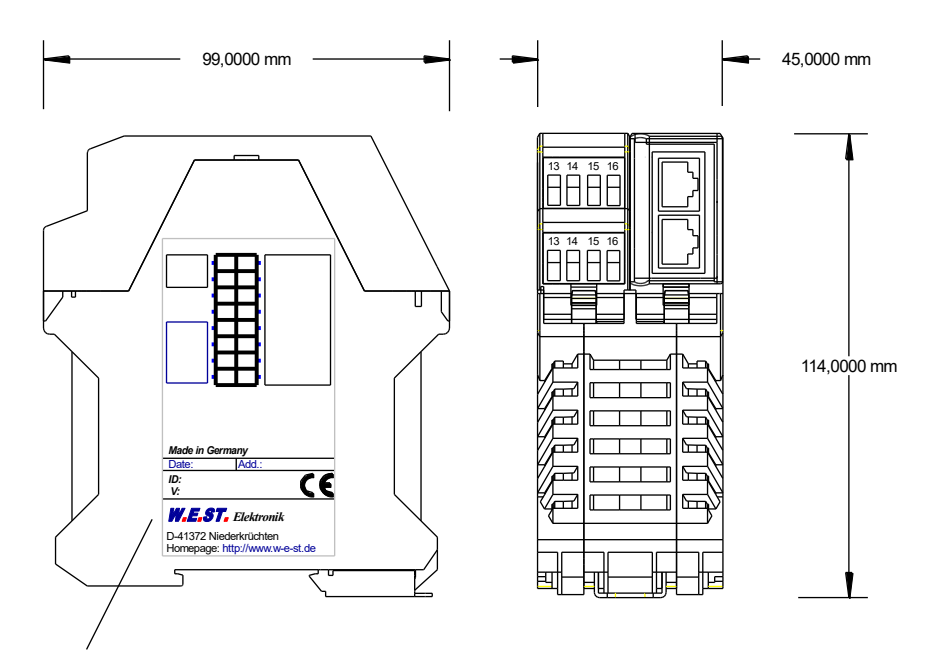

Typenschild und Anschlussbelegung Type plate and terminal pin assignment

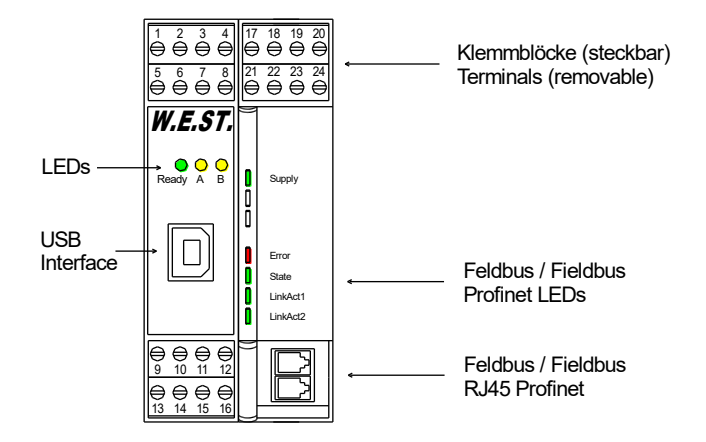

![](_page_8_Picture_0.jpeg)

![](_page_8_Picture_1.jpeg)

<span id="page-8-0"></span>Anwendung und Einsatz

## *2.1 Einbauvorschrift*

- Dieses Modul ist für den Einbau in einem geschirmten EMV-Gehäuse (Schaltschrank) vorgesehen. Alle nach außen führenden Leitungen sind abzuschirmen, wobei eine lückenlose Schirmung vorausgesetzt wird. Beim Einsatz unserer Steuer- und Regelmodule wird vorausgesetzt, dass keine starken elektromagnetischen Störquellen in der Nähe des Moduls installiert werden.
- **Typischer Einbauplatz:** 24 V Steuersignalbereich (nähe SPS) Durch die Anordnung der Geräte im Schaltschrank ist eine Trennung zwischen dem Leistungsteil und dem Signalteil sicherzustellen. Die Erfahrung zeigt, dass der Einbauraum nahe der SPS (24 V-Bereich) am besten geeignet ist. Alle digitalen und analogen Ein- und Ausgänge sind im Gerät mit Filter und Überspannungsschutz versehen.
- Das Modul ist entsprechend den Unterlagen und unter EMV-Gesichtspunkten zu montieren und zu verdrahten. Werden andere Verbraucher am selben Netzteil betrieben, so ist eine sternförmige Masseführung zu empfehlen. Folgende Punkte sind bei der Verdrahtung zu beachten:
	- Die Signalleitungen sind getrennt von leistungsführenden Leitungen zu verlegen.
	- Analoge Signalleitungen **müssen** abgeschirmt werden.
	- Alle anderen Leitungen sind im Fall starker Störquellen (Frequenzumrichter, Leistungsschütze) und Kabellängen > 3 m abzuschirmen. Bei hochfrequenter Einstrahlung können auch preiswerte Klappferrite verwendet werden.
	- Die Abschirmung ist mit PE (PE Klemme) möglichst nahe dem Modul zu verbinden. Die lokalen Anforderungen an die Abschirmung sind in jedem Fall zu berücksichtigen. Die Abschirmung ist an beiden Seiten mit PE zu verbinden. Bei Potentialunterschieden ist ein Potentialausgleich vorzusehen.
	- Bei größeren Leitungslängen (> 10 m) sind die jeweiligen Querschnitte und Abschirmungsmaßnahmen durch Fachpersonal zu bewerten (z. B. auf mögliche Störungen und Störquellen sowie bezüglich des Spannungsabfalls). Bei Leitungslängen über 40 m ist besondere Vorsicht geboten und ggf. Rücksprache mit dem Hersteller zu halten.
- Eine niederohmige Verbindung zwischen PE und der Tragschiene ist vorzusehen. Transiente Störspannungen werden von dem Modul direkt zur Tragschiene und somit zur lokalen Erdung geleitet.
- Die Spannungsversorgung sollte als geregeltes Netzteil (typisch: PELV System nach IEC 60364-4-41 / VDE 0100-410, sichere Kleinspannung), ausgeführt werden. Der niedrige Innenwiderstand geregelter Netzteile ermöglicht eine bessere Störspannungsableitung, wodurch sich die Signalqualität, insbesondere von hochauflösenden Sensoren, verbessert. Geschaltete Induktivitäten (Relais und Ventilspulen) an der gleichen Spannungsversorgung sind immer mit einem entsprechenden Überspannungsschutz direkt an der Spule zu beschalten.

![](_page_9_Picture_0.jpeg)

![](_page_9_Picture_1.jpeg)

## <span id="page-9-0"></span>*2.2 Funktionsweise*

Dieses Regelmodul unterstützt die einfache Punkt-zu-Punkt Positionierung mit hydraulischen Antrieben. Das System arbeitet dann nach dem Prinzip des wegabhängigen Bremsens, d. h. die Regelverstärkung wird über die Parameter **D:A** und **D:B** (Bremsweg) eingestellt. Alternativ kann das Modul im NC Modus mit einem internen Profilgenerator betrieben werden. In diesem Modus wird die Geschwindigkeit vorgegeben und der Schleppfehler mit Parametrierung der Kreisverstärkung **V0:A** und **V0:B** geregelt.

Die Bremscharakteristik / Verstärkungscharakteristik kann über den Parameter **CTRL** linear (**LIN**) oder annähernd quadratisch (**SQRT1**) eingestellt werden. Bei den meisten Proportionalventilen ist die Standardeinstellung **SQRT1** verwendbar. Im NC-Modus ist meist die **LIN** Einstellung zu empfehlen.

![](_page_9_Figure_5.jpeg)

#### <span id="page-9-1"></span>**Ablauf der Positionierung**

Der Positioniervorgang wird über die Schaltsignale gesteuert. Nach dem Anlegen der Freigabe (*ENABLE*) wird im Modul die Sollposition gleich der Istposition gesetzt und der Antrieb bleibt somit geregelt auf der aktuellen Position stehen. Über das *READY* Signal wird jetzt die allgemeine Betriebsbereitschaft zurückgemeldet. Mit dem *START* Signal wird der vorgegebene Sollwert als neue Sollposition für den Regler übernommen. Dies geschieht entweder nur bei steigender Flanke des *START* Signals oder kontinuierlich, falls der *DIRECT*-Steuerbit gesetzt ist.

Der Antrieb fährt unmittelbar zur neuen Sollposition und meldet das Erreichen der Position über das *InPos* Signal zurück. Das *InPos* Signal bleibt aktiv, solange die Position gehalten wird und solange das *START* Signal anliegt. Wichtig ist die Vorgabe einer Geschwindigkeit, ohne diese findet keine Ansteuerung statt.

Im Handbetrieb (*START* ist deaktiviert) kann der Antrieb über *HAND+* oder *HAND-* gefahren werden. Der Antrieb fährt gesteuert mit den programmierten Handgeschwindigkeiten.

Beim Abschalten des *HAND (+* oder *-)* Signals wird die aktuelle Istposition als Sollposition übernommen und der Antrieb bleibt geregelt stehen.

Gleichzeitig kann der Handbetrieb auch bei fehlender Istposition (im Fall eines Sensorfehlers oder wenn der normale Arbeitsbereich verlassen wurde) eingesetzt werden, um die Achse zu einem definierten Ziel zu fahren.

![](_page_10_Picture_0.jpeg)

![](_page_10_Picture_1.jpeg)

#### <span id="page-10-0"></span>**Einflüsse auf die Positioniergenauigkeit**  $2.2.2$

Die Genauigkeit der Positionierung wird im Wesentlichen durch die hydraulischen und mechanischen Gegebenheiten bestimmt. So ist die richtige Ventilauswahl ein entscheidender Punkt. Weiterhin sind zwei sich widersprechende Anforderungen (kurze Hubzeit und hohe Genauigkeit) bei der Systemauslegung zu berücksichtigen. Die Einschränkungen auf der elektronischen Seite liegen bei der Auflösung der analogen Signale, wobei eine Auflösung von < 0,01 % unserer Module nur bei langen Hüben berücksichtigt werden muss. Weiterhin ist die Linearität der einzelnen Signalpunkte (SPS, Sensor und Regelmodul) zu beachten.

Es ist auf jeden Fall zu empfehlen, das statische und dynamische Verhalten der hydraulischen Achse bei der Systemauslegung zu berechnen. Dazu werden als Basisinformationen folgende Kenndaten benötigt:

- die minimale Zylindereigenfrequenz,
- die maximale theoretische Geschwindigkeit beim Ein- und Ausfahren
- die Ventileigenschaften (Eigenfrequenz, Überdeckung, Hysterese und Durchflussverstärkung),
- Versorgungsdruck und Pumpenvolumenstrom, ggf. Informationen, ob ein Speicher vorhanden ist
- und das allgemeine Anforderungsprofil (welche Genauigkeit wird gewünscht, was ist die Funktion/Aufgabe der Achse (Positionieren, Positionieren unter Berücksichtigung einer Gegenkraft, …)

#### <span id="page-10-1"></span>**Zusatzfunktion: Bewegungsprofil mit zweiter Geschwindigkeit** 2.2.3

Durch die Eingabe einer zweiten Position und einer zweiten Geschwindigkeit kann diese Position mit der zweiten Geschwindigkeit angefahren werden. Diese Betriebsart ist nur aktiviert, wenn der Geschwindigkeitssollwert V2 mit einem Wert belegt wird.

Folgende Merkmale sind zu beachten:

- Der Positionssollwert (P2) ist die Endposition, die mit der Geschwindigkeit (V2) angefahren wird.
- Der Positionssollwert (P1) ist die Umschaltposition, die mit der Geschwindigkeit (V1) angefahren wird um dann auf die Geschwindigkeit (V2) umzuschalten.
- Die Umschaltung der Geschwindigkeit erfolgt über die Geschwindigkeitsrampe (im NC Modus über die Beschleunigung).
- Liegt der Positionssollwert (P2) zwischen dem aktuellen Istwert und dem Positionssollwert (P1) (P1 und P2 sind vertauscht), so wird die Position (P2) mit der Geschwindigkeit (V1) angefahren.

Die folgenden Darstellungen zeigen zwei mögliche Geschwindigkeitsprofile, die sich je nach Wahl der Geschwindigkeit V2 im Verhältnis zu V1 ergeben:

![](_page_10_Figure_18.jpeg)

![](_page_11_Picture_0.jpeg)

![](_page_11_Picture_1.jpeg)

# <span id="page-11-0"></span>*2.3 Inbetriebnahme*

![](_page_11_Picture_185.jpeg)

![](_page_12_Picture_0.jpeg)

![](_page_12_Picture_1.jpeg)

## <span id="page-12-0"></span>3 Technische Beschreibung

# <span id="page-12-1"></span>*3.1 Eingangs- und Ausgangssignale*

![](_page_12_Picture_241.jpeg)

## <span id="page-12-2"></span>*3.2 LED-Definitionen*

# <span id="page-12-3"></span>**Erste Ebene (linke Modulhälfte)**

![](_page_12_Picture_242.jpeg)

![](_page_13_Picture_0.jpeg)

![](_page_13_Picture_1.jpeg)

# <span id="page-13-0"></span>**Zweite Ebene (rechte Modulhälfte)**

![](_page_13_Picture_141.jpeg)

![](_page_14_Picture_0.jpeg)

![](_page_14_Picture_1.jpeg)

## <span id="page-14-0"></span>*3.3 Blockschaltbild*

![](_page_14_Figure_3.jpeg)

![](_page_15_Picture_0.jpeg)

![](_page_15_Picture_1.jpeg)

# <span id="page-15-0"></span>*3.4 Typische Verdrahtung*

![](_page_15_Figure_3.jpeg)

# <span id="page-15-1"></span>*3.5 Anschlussbeispiele*

![](_page_15_Figure_5.jpeg)

![](_page_16_Picture_0.jpeg)

![](_page_16_Picture_1.jpeg)

## <span id="page-16-0"></span>*3.6 Technische Daten*

![](_page_16_Picture_377.jpeg)

![](_page_17_Picture_0.jpeg)

![](_page_17_Picture_1.jpeg)

## <span id="page-17-0"></span>4 Parameter

## <span id="page-17-1"></span>*4.1 Parameterübersicht*

![](_page_17_Picture_337.jpeg)

![](_page_18_Picture_0.jpeg)

![](_page_18_Picture_1.jpeg)

![](_page_18_Picture_225.jpeg)

![](_page_19_Picture_0.jpeg)

![](_page_19_Picture_1.jpeg)

## <span id="page-19-0"></span>*4.2 Systemparameter*

#### <span id="page-19-1"></span> $4.2.1$ **MODE (Auswahl der anzuzeigenden Parametergruppe)**

![](_page_19_Picture_154.jpeg)

Über dieses Kommando wird die Parametertabelle definiert. Es werden zur besseren Übersicht nur die Parameter der ausgewählten Gruppe angezeigt. IO CONFIG fasst Eingangs- und Ausgangssignalanpassungen zusammen. Es können aber auch alle aktiven Parameter angezeigt werden.

#### <span id="page-19-2"></span>**LG (Sprachumschaltung)**

![](_page_19_Picture_155.jpeg)

Es kann für die Hilfstexte der Parameter die englische oder deutsche Sprache gewählt werden.

#### <span id="page-19-3"></span>**SENS (Fehlerüberwachung)**

![](_page_19_Picture_156.jpeg)

Über dieses Kommando werden Überwachungsfunktionen (4… 20 mA Sensoren, Magnetstromüberwachungen, Kommunikationsschnittstellen und interne Modulüberwachungen) aktiviert bzw. deaktiviert.

- ON: Alle Funktionen werden überwacht. Die erkannten Fehler können durch Deaktivieren des ENABLE Eingangs gelöscht werden.
- OFF: Keine Überwachungsfunktion ist aktiv.
- AUTO: AUTO RESET Modus, alle Funktionen werden überwacht. Nachdem der Fehlerzustand nicht mehr anliegt, geht das Modul automatisch in den normalen Betriebszustand über.

![](_page_19_Picture_15.jpeg)

Normalerweise ist die Überwachungsfunktion immer aktiv, da sonst keine Fehler über den Ausgang READY signalisiert werden. Zur Fehlersuche kann sie aber deaktiviert werden.

![](_page_20_Picture_0.jpeg)

![](_page_20_Picture_1.jpeg)

#### <span id="page-20-0"></span>**PASSFB (Passwort Feldbusparametrierung)**

![](_page_20_Picture_173.jpeg)

Die hier eingegebene Zahl dient als Passwort für die Parametrierung über den Feldbus. Zur Freigabe der Parametrierung muss der hier festgelegte Wert via Feldbus an die Freigabeadresse gesendet werden. Bei dem Wert "0" ist der Passwortschutz deaktiviert.

#### <span id="page-20-1"></span>**EOUT (Ausgangssignal bei fehlender Bereitschaft)**

![](_page_20_Picture_174.jpeg)

Ausgangswert bei fehlender Bereitschaft (READY Ausgang ist deaktiviert). Hier kann ein Wert (Öffnungsgrad des Ventils) für den Fall eines Fehlers oder bei deaktiviertem ENABLE Eingang definiert werden. Diese Funktion kann verwendet werden, wenn z. B. bei einem Sensorfehler der Antrieb (mit vorgegebener Geschwindigkeit) in eine der beiden Endlagen fahren soll.

**|EOUT| = 0** Ausgang wird im Fehlerfall abgeschaltet. Dies ist das normale Verhalten.

#### <span id="page-20-2"></span>**HAND (Stellgröße im Handbetrieb)**

![](_page_20_Picture_175.jpeg)

Mit diesen Parametern werden die Handgeschwindigkeiten gesetzt. Der Antrieb fährt bei aktiviertem Handsignal gesteuert in die definierte Richtung.

Handbetrieb ist nur möglich, wenn das System freigegeben wird (ENABLE, über PIN8 und Profinet bzw. Fernbedienung) und kein Start – Signal vorliegt.

Die Richtung wird durch das Vorzeichen des Parameters bestimmt. Nach dem Deaktivieren des Handsignals bleibt der Antrieb an der momentanen aktuellen Position geregelt stehen.

Im Fehlerfall (Sensorfehler des Wegmesssystems) kann der Antrieb noch über die Handfunktion gefahren werden. Nach dem Deaktivieren der Handsignale wird der Ausgang nicht angesteuert.

Die Handgeschwindigkeit wird gleichzeitig durch die (externe) Geschwindigkeitsvorgabe begrenzt (MIN Auswertung). So ist es möglich, die Handgeschwindigkeit extern zu steuern.

![](_page_20_Picture_16.jpeg)

**ACHTUNG!** Ist das EOUT Kommando aktiv, so sollte der Handbetrieb nicht verwendet werden. Nach dem Deaktivieren der Handgeschwindigkeit wird der Ausgang wieder auf den programmierten EOUT Wert gesetzt.

![](_page_21_Picture_0.jpeg)

![](_page_21_Picture_1.jpeg)

## <span id="page-21-0"></span>**POSWIN:S (Statisches Überwachungsfenster)**

#### <span id="page-21-1"></span>**POSWIN:D (Dynamisches Überwachungsfenster)**

![](_page_21_Picture_191.jpeg)

Dieser Parameter wird in µm eingegeben.

Das POSWIN Kommando definiert einen Überwachungsbereich, für den die entsprechende Status-Meldung generiert wird. Die Funktion überwacht die Regelabweichung zwischen Soll- und Istwert. Der Positioniervorgang wird von dieser Meldung nicht beeinflusst, die Regelung bleibt aktiv.

Das START Bit muss aktiv sein, damit die Meldung generiert wird.

**POSWIN:S** Erreichen der Zielposition mit der hier parametrierten Genauigkeit.

**POSWIN:D** Schleppfehler (Abstand zum Profilgenerator) im NC Mode

#### <span id="page-21-2"></span>*4.3 Eingangssignalanpassung*

#### <span id="page-21-3"></span>**SYS\_RANGE (Arbeitshub)**

![](_page_21_Picture_192.jpeg)

Über dieses Kommando wird der Arbeitshub, der 100 % des Eingangssignals entspricht, vorgegeben. Fehlerhafte Vorgaben führen zu einer fehlerhaften Systemeinstellung und die abhängigen Parameter wie Geschwindigkeit und Verstärkung können nicht korrekt berechnet werden.

#### <span id="page-21-4"></span>**SIGNAL (Typ des Eingangssignals)**

![](_page_21_Picture_193.jpeg)

Über dieses Kommando wird der Typ des Eingangssignals (Strom oder Spannung) definiert. Gleichzeitig kann die Signalrichtung umgekehrt werden. Dieses Kommando steht in diesem Gerät für X (Istwert) zur Verfügung. Im Modus OFF ist der analoge Eingang deaktiviert.

![](_page_22_Picture_0.jpeg)

![](_page_22_Picture_1.jpeg)

#### <span id="page-22-0"></span>**N\_RANGE:X (Nennlänge des Sensors)**

![](_page_22_Picture_133.jpeg)

Über dieses Kommando wird die nominale Länge des Sensors definiert. Fehlerhafte Vorgaben führen zu einer fehlerhaften Systemeinstellung und die abhängigen Parameter wie Geschwindigkeit und Verstärkung können nicht korrekt berechnet werden.

Der N\_RANGE sollte immer gleich oder größer als SYS\_RANGE sein.

#### <span id="page-22-1"></span>**OFFSET:X (Sensoroffset)**

![](_page_22_Picture_134.jpeg)

Über dieses Kommando wird der Nullpunkt des Sensors eingestellt.

## <span id="page-22-2"></span>*4.4 Positionsregler*

#### <span id="page-22-3"></span>**VRAMP (Rampenzeit der Geschwindigkeitsvorgabe)**

![](_page_22_Picture_135.jpeg)

Die Änderungsgeschwindigkeit der externen Geschwindigkeitsvorgabe kann über diese Rampenzeit begrenzt werden.

![](_page_23_Picture_0.jpeg)

![](_page_23_Picture_1.jpeg)

## <span id="page-23-0"></span>**VMODE (Positioniermethode)**

![](_page_23_Picture_184.jpeg)

Mit diesem Parameter kann die grundsätzliche Regelstruktur umgeschaltet werden.

- **SDD: S**troke-**D**ependent-**D**eceleration. In diesem Modus wird das "wegabhängige Bremsen" praktiziert. Dieser Modus ist der Standard Modus und für die meisten Anwendungsfälle geeignet. Beim wegabhängigen Bremsen fährt der Antrieb gesteuert zur Zielposition. Ab dem eingestellten Bremspunkt geht der Antrieb dann in die Regelung über und fährt zielgenau die gewünschte Position an. Diese Regelstruktur ist sehr robust und reagiert unempfindlich auf externe Einflüsse wie zum Beispiel schwankende Drücke. Die Geschwindigkeit ist nicht geregelt, sondern kann nur begrenzt werden.
- **NC: N**umeric **C**ontrolled. In diesem Modus wird intern ein Positionsprofil generiert. Das System arbeitet immer geregelt und folgt dem Positionsprofil über den Nachlauffehler. Die Größe des Nachlauffehlers wird durch die Dynamik und die eingestellte Regelverstärkung bestimmt. Der Vorteil ist, dass durch die Profilvorgabe die Geschwindigkeit konstant ist (unabhängig von externen Einflüssen). Infolge der permanenten Regelung ist es notwendig, dass nicht mit 100 % Geschwindigkeit gefahren wird, da sonst ein Fehler nicht ausregelbar ist. Typisch sind 70… 80 % der maximalen Geschwindigkeit, es sind aber das Systemverhalten und besonders der Lastdruck bei der Geschwindigkeitsvorgabe zu berücksichtigen.

#### <span id="page-23-1"></span>**ACCEL (Beschleunigung)**

![](_page_23_Picture_185.jpeg)

Vorgabe der Sollbeschleunigung im NC Modus. Die maximale Beschleunigung muss-um ein stabiles und schwingfreies Verhalten sicherzustellen-kleiner als die technisch mögliche Beschleunigung eingestellt werden. Erfahrungswerte zeigen, dass ein Faktor von 3… 5 berücksichtigt werden sollte.

#### <span id="page-23-2"></span>**VMAX (Maximale Geschwindigkeit im NC Modus )**

<span id="page-23-3"></span>![](_page_23_Picture_186.jpeg)

Vorgabe der maximalen Geschwindigkeit im NC Modus. Dieser Wert wird durch das Antriebssystem definiert und sollte möglichst genau (auf keinen Fall zu hoch) vorgegeben werden. Die Geschwindigkeit wird über die externe Geschwindigkeitsvorgabe skaliert. Das Kommando ist nur aktiv, wenn der VMODE auf NC parametriert wurde. Bei unterschiedlichen Geschwindigkeiten des Antriebs zwischen Ein- und Ausfahren muss die niedrigere Geschwindigkeit eingestellt werden.

![](_page_24_Picture_0.jpeg)

![](_page_24_Picture_1.jpeg)

#### <span id="page-24-0"></span>**V<sup>0</sup> (Kreisverstärkung)**

![](_page_24_Picture_193.jpeg)

Dieser Parameter wird in s<sup>-1</sup> (1/s) vorgegeben.

Im NC - Modus wird normalerweise nicht der Bremsweg vorgegeben, sondern die Kreisverstärkung. Zusammen mit dem Parameter VMAX wird aus diesem Parameter die Proportionalverstärkung berechnet:

$$
Kp = \frac{V_0}{V_{max}} \cdot \frac{100\%}{mm}
$$

Bei passender Angabe der tatsächlichen Maximalgeschwindigkeit in VMAX kann anhand der Kreisverstärkung der Schleppabstand bei der maximalen Geschwindigkeit berechnet werden:

$$
Es = \frac{V_{max}}{V_0} \; [mm]
$$

Dieser Schleppabstand entspricht dem Bremsweg beim wegabhängigen Bremsen, der die gleiche Proportionalverstärkung ergibt.

#### <span id="page-24-1"></span>**V0:RES (Auflösung der Kreisverstärkungseingabe)**

![](_page_24_Picture_194.jpeg)

V0:RES = 1 Die Kreisverstärkung wird in der Einheit  $s^{-1}$  (1/s) vorgegeben.

V0:RES = 100 Die Kreisverstärkung wird in der Einheit 0,01 s-1 vorgegeben.

![](_page_24_Picture_14.jpeg)

Diese Umschaltung auf 100 sollte nur bei sehr kleinen Werten (V $_0$  < 4) durchgeführt werden, da der Eingabebereich auf 400 begrenzt ist.

![](_page_25_Picture_0.jpeg)

![](_page_25_Picture_1.jpeg)

## <span id="page-25-0"></span>**A (Beschleunigungszeit)**

![](_page_25_Picture_136.jpeg)

Rampenfunktion für den 1. und 3. Quadranten im SDD Mode.

Die Beschleunigungszeit für die Positionierung ist abhängig von der Richtung. A entspricht den Anschlüssen 17/19 und B entspricht den Anschlüssen 18/20 (bei positiver Polarität).

Üblich ist: A = Durchfluss P-A, B-T und B = Durchfluss P-B, A-T.

Für die Quadranten 2 und 4 werden die Parameter D:A und D:B als Bremswegvorgabe verwendet.

#### <span id="page-25-1"></span>**D (Bremsweg)**

![](_page_25_Picture_137.jpeg)

Dieser Parameter wird in mm vorgegeben.

Der Verzögerungsweg wird für jede Bewegungsrichtung (A oder B) eingestellt. Die Regelverstärkung wird abhängig vom Bremsweg intern berechnet. Je kürzer der Bremsweg, desto höher die Verstärkung. Im Fall von Instabilitäten sollte ein längerer Bremsweg vorgegeben werden.

Der Parameter D:S wird als Nachlaufweg beim Deaktivieren des START Signals verwendet. Nach der Deaktivierung wird eine in Relation zur Geschwindigkeit neue Zielposition (aktuelle Position plus D:S) berechnet und als Sollwert vorgegeben.

$$
G_{\text{Intern}} = \frac{SYS \_ \quad RANGE}{D_i}
$$

Die Berechnung der Regelverstärkung

![](_page_26_Picture_1.jpeg)

## <span id="page-26-0"></span>**PT1 (Zeitverhalten des Reglers)**

![](_page_26_Picture_183.jpeg)

Über diesen Parameter kann das Zeitverhalten des Reglers beeinflusst werden. Der hydraulische Antrieb ist relativ schwingungsanfällig, besonders wenn sehr schnelle Ventile verwendet werden. Der PT1 Filter ermöglicht ein besser gedämpftes Regelverhalten und es ist eine höhere Verstärkung einstellbar.

Voraussetzungen für den Einsatz sind: Die Eigenfrequenz des Ventils sollte gleich oder größer der Eigenfrequenz des Antriebs sein.

#### <span id="page-26-1"></span>**CTRL (Charakteristik der Bremsfunktion)**

![](_page_26_Picture_184.jpeg)

Mit diesem Parameter wird die Bremscharakteristik eingestellt. Im Fall von positiv überdeckten Proportionalventilen sollte die SQRT Funktion verwendet werden. Die nichtlineare Durchflussfunktion dieser Ventile wird durch die SQR[T](#page-26-2)<sup>1</sup> Funktion linearisiert.

Im Fall von Nullschnittventilen (Regelventile und Servoventile) sollte-anwendungsabhängig-die LIN oder SQRT1 Funktion verwendet werden. Die progressive Charakteristik der SQRT1 Funktion weist die bessere Positioniergenauigkeit auf, kann aber im Einzelfall auch zu längeren Positionierzeiten führen.

- **LIN:** Lineare Bremscharakteristik (Verstärkung beträgt Faktor 1).
- **SQRT1:** Wurzelfunktion für die Bremskurvenberechnung. Die Verstärkung wird um den Faktor 3 (in der Zielposition) erhöht. Dies ist die Standardeinstellung.
- **SQRT2:** Wurzelfunktion für die Bremskurvenberechnung. Die Verstärkung wird um den Faktor 5 (in der Zielposition) erhöht. Diese Einstellung sollte nur bei deutlich progressiver Durchflussfunktion des Ventils verwendet werden.

![](_page_26_Figure_13.jpeg)

**Abbildung 1 (Gegenüberstellung des Bremsverhaltens über den Hub oder über die Zeit)**

<span id="page-26-2"></span><sup>1</sup> Die SQRT Funktion generiert eine konstante Verzögerung und erreicht somit schneller die Zielposition. Dies wird erreicht, in dem die Verstärkung während des Bremsvorgangs erhöht wird.

![](_page_27_Picture_0.jpeg)

![](_page_27_Picture_1.jpeg)

## <span id="page-27-0"></span>*4.5 Ausgangssignalanpassung*

- <span id="page-27-1"></span> $4.5.1$ **MIN (Kompensation der Überdeckung)**
- <span id="page-27-2"></span>**MAX (Ausgangsskalierung)**

#### <span id="page-27-3"></span>**TRIGGER (Ansprechschwelle für den MIN Parameter)**

![](_page_27_Picture_182.jpeg)

Über diese Kommandos wird das Ausgangssignal an das Ventil angepasst. Bei den Positioniersteuerungen wird eine geknickte Volumenstromkennlinie anstelle des typischen Überdeckungssprungs verwendet. Der Vorteil ist ein besseres und stabileres Positionierverhalten. Gleichzeitig können mit dieser Kompensation auch geknickte Volumenstromkennlinien[2](#page-27-4) des Ventils angepasst werden.

![](_page_27_Picture_8.jpeg)

**ACHTUNG**: Sollten am Ventil bzw. am Ventilverstärker ebenfalls Einstellmöglichkeiten für die Totzonenkompensation vorhanden sein, so ist sicherzustellen, dass die Einstellung entweder am Leistungsverstärker oder im Modul durchgeführt wird.

Wird der MIN Wert zu hoch eingestellt, wirkt sich dies auf die minimale Geschwindigkeit aus, die dann nicht mehr einstellbar ist. Im extremen Fall führt dies zu einem Oszillieren um die geregelte Position.

![](_page_27_Figure_11.jpeg)

<span id="page-27-4"></span><sup>2</sup> Verschiedene Hersteller haben Ventile mit definierter geknickter Kennlinie: z. B. einen Knick bei 40 oder bei 60 % (korrespondierend mit 10 % Eingangssignal) des Nennvolumenstroms. In diesem Fall ist der TRIGGER Wert auf 1000 und der MIN Wert auf 4000 (6000) einzustellen.

Bei Einsatz von Nullschnittventilen bzw. leicht unterdeckten Ventilen ist die Volumenstromverstärkung im Nullbereich (innerhalb der Unterdeckung) doppelt so hoch wie im normalen Arbeitsbereich. Dies kann zu Schwingungen bzw. einem nervösen Verhalten führen. Um dies zu kompensieren, ist der TRIGGER Wert auf ca. 200 und der MIN Wert auf 100 einzustellen. Dadurch wird die Verstärkung im Nullpunkt halbiert und es kann oft eine insgesamt höhere Verstärkung eingestellt werden.

![](_page_28_Picture_0.jpeg)

![](_page_28_Picture_1.jpeg)

#### <span id="page-28-0"></span>**OFFSET (Nullpunktkorrektur des Ausgangssignals)**

![](_page_28_Picture_122.jpeg)

Dieser Parameter wird in 0,01 % Einheiten eingegeben.

Der Offsetwert wird am Ausgang zum Stellsignal addiert. Mit diesem Parameter können Nullpunktverschiebungen des Stellgliedes (Ventil) kompensiert werden.

#### <span id="page-28-1"></span>**SIGNAL:U (Polarität des Ausgangssignals)**

![](_page_28_Picture_123.jpeg)

Über dieses Kommando wird die Polarität des Stellsignals definiert umgeschaltet.

## <span id="page-28-2"></span>*4.6 Leistungsendstufe*

#### <span id="page-28-3"></span>**CURRENT (Magnet Nennstrom)**

![](_page_28_Picture_124.jpeg)

Über diesen Parameter wird der Nennstrom des Magneten eingestellt. Dither und auch MIN/MAX Einstellungen beziehen sich immer auf diesen Wert.

![](_page_29_Picture_0.jpeg)

![](_page_29_Picture_1.jpeg)

## <span id="page-29-0"></span>**DAMPL (Ditheramplitude)**

#### <span id="page-29-1"></span>**DFREQ (Ditherfrequenz)**

![](_page_29_Picture_200.jpeg)

Über dieses Kommando kann der Dither<sup>[3](#page-29-3)</sup> frei definiert werden. Je nach Ventil können unterschiedliche Amplituden oder Frequenzen erforderlich sein. Die Ditheramplitude ist in % (Spitze-Spitze Wert) des nominalen Ausgangsstroms definiert[4](#page-29-4) . (siehe Kommando CURRENT).

Die Dither Frequenz wird in Hz eingegeben. Infolge interner Berechnungen kann die Frequenz nur in definierten Stufen übernommen werden (sie wird automatisch auf die nächst höhere Stufe gesetzt)<sup>5</sup>[.](#page-29-5)

![](_page_29_Picture_7.jpeg)

*ACHTUNG: Die Parameter PPWM und IPWM beeinflussen die Wirkung der Dithereinstellung. Nach der Dither Optimierung sollten diese Parameter nicht mehr verändert werden.*

*ACHTUNG: Wenn die PWM Frequenz kleiner 500 Hz ist, dann sollte die Ditheramplitude auf null gesetzt werden.*

#### <span id="page-29-2"></span>**PWM (PWM Frequenz)**

![](_page_29_Picture_201.jpeg)

Die Frequenz kann in vorgegebenen Stufen definiert werden (61 Hz (1), 72 Hz (2), 85 Hz (..), 100 Hz, 120 Hz, 150 Hz, 200 Hz, 269 Hz, 372 Hz, 488 Hz, 624 Hz, 781 Hz, 976 Hz, 1201 Hz, 1420 Hz, 1562 Hz, 1736 Hz, 1953 Hz, 2232 Hz, 2604 Hz (20)). Die optimale Frequenz ist ventilabhängig.

![](_page_29_Picture_13.jpeg)

**A***CHTUNG: Bei niedrigen PWM Frequenzen sollten die Parameter PPWM und IPWM angepasst werden, da die längeren Totzeiten die Stabilität des Regelkreises verringern*. Dies geschieht normalerweise automatisch bei ACC = ON.

<span id="page-29-3"></span><sup>3</sup> Bei dem Dither handelt es sich um ein Rechtecksignal, das dem Stromsollwert überlagert wird. Der Dither wird durch Frequenz und Amplitude definiert. Die Ditherfrequenz sollte nicht mit der PWM Frequenz verwechselt werden. In den Dokumentationen mancher Ventile wird von einem Dither gesprochen und es ist aber die PWM Frequenz gemeint. Zu erkennen ist dies durch die fehlende Angabe der Ditheramplitude.

<span id="page-29-4"></span><sup>4</sup> Die Ditheramplitude ist ein Sollwert. Je nach Dynamik des Magneten und der eingestellten Ditherfrequenz kann es zu Abweichungen zwischen der vorgegebenen und der realen Amplitude kommen. Ist die Hysterese arbeitspunktabhängig zu hoch, so sollte als Erstes die Ditherfrequenz verringert werden.

<span id="page-29-5"></span><sup>5</sup> Je niedriger die Ditherfrequenz wird, umso kleiner werden auch die Stufen. Hierdurch ist die Praxistauglichkeit sichergestellt.

![](_page_30_Picture_0.jpeg)

![](_page_30_Picture_1.jpeg)

#### <span id="page-30-0"></span>**ACC (Automatische Einstellung des Magnetstromreglers)**

![](_page_30_Picture_124.jpeg)

Arbeitsmodus der Magnetstromregelung.

**ON**: Im AUTOMATIC Modus werden die PPWM und IPWM Werte anhand der PWM Frequenz berechnet. **OFF**: Manuelle Einstellung.

#### <span id="page-30-1"></span>**PPWM (Magnetstromregler P Anteil)**

#### <span id="page-30-2"></span>**IPWM (Magnetstromregler I Anteil)**

![](_page_30_Picture_125.jpeg)

Mit diesen Kommandos wird der PI Stromregler für die Magnete parametriert. Ohne entsprechende Messmöglichkeiten und Erfahrungen sollten diese Parameter nicht verändert werden.

![](_page_30_Picture_10.jpeg)

**Achtung:** steht der Parameter ACC auf ON, so werden diese Einstellungen automatisch durchgeführt.

Ist die PWM-Frequenz < 250 Hz, so muss die Stromregeldynamik verringert werden.

Typische Werte sind: PPWM = 1… 3 und IPWM = 40… 80.

Ist die PWM-Frequenz > 1000 Hz, so sollten die Standardwerte von PPWM = 7 und IPWM = 40 gewählt werden.

![](_page_31_Picture_0.jpeg)

![](_page_31_Picture_1.jpeg)

### <span id="page-31-0"></span>**IMS (Maximalstrombegrenzung)**

Dieser Parameter ist nur bei Anwendungen in explosionsgefährdeten Bereichen, zusammen mit einem ATEX zertifizierten Sicherungsautomaten, von Bedeutung.

Mit der Voreinstellung von 2600 mA ist die Funktion deaktiviert.

Um einen sicheren Schutz gegen Spulenüberhitzung im Ex-Bereich zu gewährleisten, kann die Verwendung eines vorgeschalteten elektronischen Sicherungsautomaten erforderlich sein.

Nähere Informationen hierzu können dem Dokument AN-102-DE: "Proportionalmagnete im Ex-Bereich" entnommen werden.

Über die IMS Funktion wird die Stromaufnahme der Leistungsendstufe begrenzt<sup>[6](#page-31-3)</sup>, so dass im Normalbetrieb (fehlerfreier Betrieb) keine Auslösung des Sicherungsautomaten stattfindet.

Die Funktion ist aktiv, wenn IMS kleiner als CURRENT eingestellt wird. IMS ist auf den Nennstrom des Sicherungsautomaten einzustellen.

![](_page_31_Picture_153.jpeg)

## <span id="page-31-1"></span>*4.7 Sonderkommandos*

#### <span id="page-31-2"></span>**AINMODE**

![](_page_31_Picture_154.jpeg)

Über dieses Kommando wird die Art der Eingangsskalierung umgeschaltet.

Der AINMODE schaltet zwischen den beiden Modi EASY und MATH um. Im EASY Zustand (ist DEFAULT) wird die einfachere anwendungsorientierte Skalierung der analogen Signaleingänge unterstützt.

Im MATH Modus ist die freie Skalierbarkeit über eine lineare Gleichung möglich. Dieses Modus kann z. B. bei bekannten Eingangsskalierungen (Kompatibilitätsmodus) verwendet werden.

![](_page_31_Picture_16.jpeg)

ACHTUNG: Die Umschaltung kann nur manuell im Terminal durchgeführt werden. Nach dem Zurückschalten in den EASY Mode sollten als erstes DEFAULT Daten geladen werden.

<span id="page-31-3"></span><sup>6</sup> Diese Begrenzung kann bei ungünstiger Systemauslegung dazu führen, dass der maximale Volumenstrom nicht erreicht wird.

![](_page_32_Picture_0.jpeg)

![](_page_32_Picture_1.jpeg)

## <span id="page-32-0"></span>**AIN (Skalierung der analogen Eingänge)**

![](_page_32_Picture_273.jpeg)

Über dieses Kommando können die analogen Eingänge individuell skaliert werden. Dieses Kommando steht für den Istwert zur Verfügung Zur Skalierung wird die lineare Gleichung verwendet.

$$
Output = \frac{a}{b} (Input - c)
$$

Der "C" Wert ist der Offset (z. B. um die 4 mA bei einem 4... 20 mA Eingangssignal zu kompensieren). Dieser Wert wird in Prozent angeben. Die Variablen *A* und *B* definieren den Verstärkungsfaktor, mit dem der Signalbereich auf 100 % skaliert wird (z. B. 1,25 bei 4… 20 mA Eingangssignal, per Werkseinstellung parametriert durch A=1250 und B=1000). Diese beiden Werte sind einheitenlos. Mit *X* wird von Spannungs- auf Stromsignal umgeschaltet und der interne Messwiderstand aktiviert.

Der Verstärkungsfaktor errechnet sich, indem man den nutzbaren Bereich (*A*) ins Verhältnis zum real genutzten Bereich (*B*) setzt. Nutzbar sind 0… 20 mA, was für (*A*) einen Wert von **20** ergibt. Genutzt werden 4… 20 mA, was für (*B*) einen Wert von **16** (20-4) ergibt. Nicht genutzt werden 0… 4 mA, was beim Bereich von 20 mA einem Offset von 20 % und somit einem Wert von **2000** für (*C*) entspricht. Zuletzt (*X*) umschalten auf **C**. Das Kommando sähe also wie folgt aus: AIN:I 20 16 2000 C bzw. AIN:I 1250 1000 2000 C.

![](_page_32_Picture_274.jpeg)

#### **Typische Einstellungen:**

![](_page_33_Picture_0.jpeg)

![](_page_33_Picture_1.jpeg)

#### <span id="page-33-0"></span>**ST (Status Report)**

![](_page_33_Picture_205.jpeg)

Sowohl die vom Bussystem übermittelten Steuerworte, Sollwerte und Statusworte als auch der Zustand der verknüpften Hardware-Freigabe des Moduls werden durch dieses Kommando ausgegeben. Der Aufruf kann nur durch Eingabe im Terminalfenster erfolgen.

#### <span id="page-33-1"></span>**DIAG (Abfrage der letzten Abschaltursachen)**

![](_page_33_Picture_206.jpeg)

Gibt man dieses Kommando im Terminalfenster ein, werden die letzten 10 Abschaltungen (Entfall des *Ready* bei anliegendem *Enable*) angezeigt. Die Abschaltursachen werden jedoch nicht gespeichert, wenn die Versorgungsspannung abgeschaltet wird. Die letzte Ursache wird in der untersten Zeile der Liste angezeigt. Einträge "---" zeigen unbenutzte Speicherzellen an.

#### <span id="page-33-2"></span>*4.8 Prozessdaten (Monitoring)*

![](_page_33_Picture_207.jpeg)

Die Prozessdaten sind die variablen Größen, die im Monitor oder im Oszilloskop kontinuierlich beobachtet werden können.

![](_page_34_Picture_0.jpeg)

![](_page_34_Picture_1.jpeg)

# <span id="page-34-0"></span>5 Anhang

# <span id="page-34-1"></span>*5.1 Überwachte Fehlerquellen*

Folgende mögliche Fehlerquellen werden bei SENS = ON/AUTO fortlaufend überwacht:

![](_page_34_Picture_172.jpeg)

![](_page_34_Picture_6.jpeg)

**Achtung**: Einstellung des EOUT Kommandos beachten. Änderungen beeinflussen das Verhalten.

## <span id="page-34-2"></span>*5.2 Fehlersuche*

Ausgegangen wird von einem betriebsfähigen Zustand und vorhandener Kommunikation zwischen Modul und dem WPC-300. Weiterhin ist die Parametrierung zur Ventilansteuerung anhand der Ventildatenblätter eingestellt.

Zur Fehleranalyse kann der RC Modus im Monitor verwendet werden.

![](_page_34_Picture_11.jpeg)

**ACHTUNG:** Wenn mit dem RC (Remote Control) Modus gearbeitet wird, sind alle Sicherheitsaspekte gründlich zu prüfen. In diesem Modus wird das Modul direkt gesteuert und die Maschinensteuerung kann keinen Einfluss auf das Modul ausüben.

![](_page_35_Picture_0.jpeg)

![](_page_35_Picture_1.jpeg)

| <b>FEHLER</b>                                                                                                    | <b>URSACHE / LÖSUNG</b>                                                                                                    |
|----------------------------------------------------------------------------------------------------|----------------------------------------------------------------------------------------------------|
| ENABLE ist aktiv, das<br>Modul zeigt keine Reak-<br>tion, die READY LED ist<br>aus.                                                                                                   | Vermutlich ist die Spannungsversorgung nicht vorhanden oder eines der beiden<br>ENABLE Signale (PIN 8 oder Steuerbit) liegt nicht an.                                                                                                    |
|                                                                                                    | Wenn keine Spannungsversorgung vorhanden ist, findet auch keine Kommunikation<br>über unser Bedienprogramm statt. Ist die Verbindung mit WPC-300 aufgebaut, so ist<br>auch eine Spannungsversorgung vorhanden. Gleiches gilt für den Profinet.    |
| ENABLE ist aktiv, die<br>READY LED blinkt.                                                                                                    | Mit der blinkenden READY LED wird signalisiert, dass vom Modul ein Fehler erkannt<br>wurde. Fehler können sein:                                                                                                    |
|                                                                                                    | • Kabelbruch oder fehlendes Signal am Sensoreingang, bei 4 20 mA.                                                                                                    |
|                                                                                                    | Kabelbruch oder falsche Verdrahtung zu den Magneten.                                                                                                    |
|                                                                                                    | Interner Datenfehler: Kommando/Button SAVE ausführen, um den Datenfehler zu<br>löschen. System hat wieder die DEFAULT Daten geladen.                                                                                                    |
|                                                                                                    | • Fehler der Profinetverbindung                                                                                                    |
| <b>ENABLE und READY</b><br>sind aktiv, das System<br>fährt in eine Endlage.                                                                                                    | Die Polarität des Regelkreises ist falsch. Mit dem Kommando SIGNAL:U (evtl. auch<br>SIGNAL:X) oder durch Vertauschen der beiden Magnet Anschlüsse kann die Polari-<br>tät geändert werden.                                                        |
| ENABLE ist aktiv, die<br><b>READY LED leuchtet,</b><br>die STATUS LED leuch-<br>tet nicht, das System<br>fährt zur Zielposition, er-<br>reicht sie aber nicht (Po-<br>sitionsfehler). | Infolge einer fehlerhaften Parametrierung oder einer fehlerhaften Systemauslegung<br>kann es zu größeren Positionsfehlern kommen.                                                                                                    |
|                                                                                                    | • Sind Arbeitsbereich und Sensorbereich korrekt angegeben?                                                                                                    |
|                                                                                                    | • Ist die Verstärkung ausreichend? Beginnen sollte man mit Bremswegen von etwa<br>20%-25% des Hubes und diese bei Bedarf verringern <sup>7</sup> .                                                                                                |
|                                                                                                    | Möglicherweise ist noch eine Ventilüberdeckung mit den MIN Parametern zu<br>kompensieren. Die typischen Werte sind dem Ventildatenblatt zu entnehmen.                                                                                             |
| ENABLE ist aktiv, die<br><b>READY LED leuchtet,</b><br>System schwingt in der<br>Position.                                                                                            | Das System arbeitet und steuert auch das Ventil an.                                                                                                    |
|                                                                                                    | Die diversen möglichen Probleme könnten sein:                                                                                                    |
|                                                                                                    | Möglicherweise ist die Verstärkung zu hoch (Bremswege zu kurz)                                                                                                    |
|                                                                                                    | Spannungsversorgung stark gestört.<br>$\bullet$                                                                                                    |
|                                                                                                    | Gestörtes Sensorsignal (lange Leitung, schlechte Schirmung).                                                                                                    |
|                                                                                                    | Überkompensation der Überdeckung (zu hohe MIN Werte).                                                                                                    |
|                                                                                                    | Grundsätzlich ist die Parametrierung der Sensordaten und der Reglereinstellung als<br>Erstes (vor dem Einschalten) vorzunehmen. Eine falsche Vorgabe entspricht einer<br>falschen Systemauslegung, die dann zu einer fehlerhaften Funktion führt. |
| Geschwindigkeit zu<br>gering                                                                                                    | Der Antrieb kann einen Positioniervorgang ausführen, die Geschwindigkeit ist je-<br>doch zu gering                                                                                                    |
|                                                                                                    | • Regler Ausgangssignal C prüfen. Erreicht es nicht die 100%, liegt es an der Para-<br>metrierung (z.B. Verstärkung).                                                                                                    |
|                                                                                                    | • Stellsignal U prüfen. Werden hier die 100% nicht erreicht, liegt möglicherweise<br>eine Begrenzung der Geschwindigkeit vor.                                                                                                    |
|                                                                                                    | Magnetstrom IA bzw. IB prüfen. Wird der benötigte Strom nicht erreicht, ist die<br>$\bullet$<br>Ventilanpassung nicht korrekt parametriert (CURRENT/MAX).                                                                                         |
|                                                                                                    | • Sind alle Werte in Ordnung, sollte der Magnetstrom gemessen werden. Wird die-<br>ser nicht erreicht, sollte die Verdrahtung (inklusive Ventilstecker) geprüft werden.                                                                           |
|                                                                                                    | Ist auch der Strom in Ordnung, liegt ein hydraulisches Problem vor (z.B.: Falsche<br>Dimensionierung einer Komponente)                                                                                                    |
| Geschwindigkeit zu<br>hoch                                                                                                    | Der Antrieb fährt mit zu hoher Geschwindigkeit aus und ein, die Reduzierung der<br>Geschwindigkeitsvorgabe oder Begrenzung der Ansteuerung hat keinen bzw. nur<br>einen sehr geringen Einfluss.                                                   |
|                                                                                                    | • Hydrauliksystem ist überdimensioniert. Die gesamte Parametrierung des Bewe-<br>gungszyklus ist nicht reproduzierbar (Überdeckungseinstellung und Bremswege-<br>instellung).                                                                     |

<span id="page-35-0"></span> $7$  Das Stabilitätskriterium der hydraulischen Achse ist dabei zu berücksichtigen.

![](_page_36_Picture_0.jpeg)

![](_page_36_Picture_1.jpeg)

## <span id="page-36-0"></span>6 PROFINET IO RT Schnittstelle

## <span id="page-36-1"></span>*6.1 PROFINET Funktionen*

PROFINET, ein Standard für Industrial Ethernet nach IEEE 802.xx., basiert auf der 100 Mb/s-Version des Full-Duplex und Switched-Ethernet. PROFINET IO ist für den schnellen Datenaustausch zwischen Ethernet-basierten Steuerungen (Master-Funktionalität) und Feldgeräten (Slave-Funktionalität) mit Zykluszeiten bis zu 10 ms ausgelegt.

## <span id="page-36-2"></span>*6.2 PROFINET Installationshinweise*

Der Anschluss der PROFINET - Feldgeräte erfolgt ausschließlich über Switches als Netzwerkkomponenten. Ein PROFINET Netzwerk kann in Stern-, Baum-, Linien- oder Ringtopologie aufgebaut werden. PROFINET basiert auf der Fast-Ethernet-Standardübertragung mit 100 Mbit/s. Als Übertragungsmedien sind Kupferleitungen CAT5 zugelassen.

Für das IP20-Umfeld im Schaltschrank wird der RJ45-Steckverbinder CAT5 gemäß EN 50173 oder ISO / IEC 11801 eingesetzt. Die Kontaktbelegung ist der Ethernet-Standard (ISO / IEC 8802-3) kompatibel.

Die Verbindung zwischen PROFINET Teilnehmern bezeichnet man als PROFINET Channel. In den meisten Fällen werden PROFINET Channels mit Kupferkabeln nach IEC 61784-5-3 und IEC 24702 aufgebaut. Die maximale Länge eines PROFINET Channels, der mit Kupferkabeln aufgebaut ist, beträgt 100 m.

## <span id="page-36-3"></span>*6.3 PROFINET Zugriffskontrolle*

Alle PROFINET-IO-Slave-Geräte müssen eine eindeutige IP-Adresse und einen Namen erhalten, um eine Kommunikation zu ermöglichen. Die IP-Adresse wird durch den PROFINET-IO-Controller (PLC) dem Gerät zugeordnet. Durch das "Gateway" kann das Gerät mit einem Namen angesprochen werden. Die IP-Adresse des PROFINET IO-Device ist im permanenten Speicher des Gerätes gespeichert. Es kann von einem IO-Controller modifiziert werden. Achten Sie darauf, dass die IP-Adresse bei manueller Modifikation nicht doppelt vergeben wird.

![](_page_36_Picture_184.jpeg)

![](_page_37_Picture_0.jpeg)

![](_page_37_Picture_1.jpeg)

# <span id="page-37-0"></span>*6.4 Gerätebeschreibung (GSDML)*

Die Eigenschaften eines IO-Device werden vom Gerätehersteller in einer General Station Description (GSD) Datei beschrieben. Die GSDML Datei (GSD Markup Language) wird für diesen Zweck in einer Art XMLbasierten Sprache beschrieben. Für die Ein- und Ausgabedaten beschreibt die GSDML-Datei die Struktur der zyklischen Datenzugriffe zwischen der speicherprogrammierbaren Steuerung und dem PROFINET-IO-Device. Jede Nichtübereinstimmung zwischen der Größe und dem Aufbau der Ein- und Ausgangsdaten mit der vorgesehenen Datenstruktur erzeugt eine Meldung an den Controller.

Für diese Baugruppe sind 32-Bytes für die Eingabedaten und 32-Bytes für die Ausgabedaten vorgesehen und müssen demnach voreingestellt werden.

![](_page_37_Picture_5.jpeg)

#### **ACHTUNG:** Versionsunterschiede

Geräte der Version bis 2141 benötigen die GSDML- Datei GSDML-V2.33-W.E.St.-GTW-PFN-20180226.xml Geräte ab Version 3050 benötigen die GSDML- Datei GSDML-V2.43-W.E.St-GTW\_PFN\_v6-20240116.xml

# **WEST**

![](_page_38_Picture_1.jpeg)

## <span id="page-38-0"></span>*6.5 IO Beschreibung*

Die relativen Vorgaben werden mit einem Wertebereich bis 0x3fff (16383 für 100 %) vorgegeben. Die Positionswerte werden mit der Auflösung von 0,001 mm vorgegeben bzw. zurückgemeldet. Bei den Steuer- und Statusbits bedeutet eine "1" eine Aktivierung bzw. eine aktive Meldung. Fehlerbits sind invertiert dargestellt, da hier die "0" einen aktiven Fehler wiedergibt.

#### **Die Steuerung des Moduls erfolgt über zwei Steuerworte mit folgenden Bits:**

![](_page_38_Picture_222.jpeg)

![](_page_39_Picture_0.jpeg)

![](_page_39_Picture_1.jpeg)

#### **Die Rückmeldung erfolgt über ein Statuswort mit folgenden Bits:**

![](_page_39_Picture_168.jpeg)

- **STELLSIGNAL** Ausgangssignal zur Endstufe (U)
- **GESCHWINDIGKEIT** Die aktuelle Geschwindigkeit der Achse (VACT)
- **MAGNETSTROM A** gemessener Ventilstrom Magnet A (IA)
- **MAGNETSTROM B** gemessener Ventilstrom Magnet B (IB)
- **PARAMETERWERT** mit PARA READ ausgelesener Parameterwert

![](_page_40_Picture_0.jpeg)

![](_page_40_Picture_1.jpeg)

## <span id="page-40-0"></span>*6.6 VORGABE vom PROFINET*

# <span id="page-40-1"></span>**Übersicht**

![](_page_40_Picture_345.jpeg)

![](_page_41_Picture_0.jpeg)

![](_page_41_Picture_1.jpeg)

## <span id="page-41-0"></span>**Definition Steuerwort 1**

![](_page_41_Picture_166.jpeg)

![](_page_41_Picture_167.jpeg)

![](_page_42_Picture_0.jpeg)

![](_page_42_Picture_1.jpeg)

## <span id="page-42-0"></span>**Definition Steuerwort 2**

![](_page_42_Picture_168.jpeg)

![](_page_42_Picture_169.jpeg)

![](_page_43_Picture_0.jpeg)

![](_page_43_Picture_1.jpeg)

# <span id="page-43-0"></span>*6.7 DATEN zum PROFINET*

## <span id="page-43-1"></span>**Übersicht**

![](_page_43_Picture_339.jpeg)

![](_page_44_Picture_0.jpeg)

![](_page_44_Picture_1.jpeg)

## <span id="page-44-0"></span>**Definition Statuswort 1**

![](_page_44_Picture_166.jpeg)

![](_page_44_Picture_167.jpeg)

![](_page_45_Picture_0.jpeg)

![](_page_45_Picture_1.jpeg)

## <span id="page-45-0"></span>**Definition Statuswort 2**

![](_page_45_Picture_180.jpeg)

![](_page_45_Picture_181.jpeg)

![](_page_46_Picture_0.jpeg)

![](_page_46_Picture_1.jpeg)

## <span id="page-46-0"></span>*6.8 Parametrierung über den Feldbus*

Vorbemerkung:

Sollten Sie eine mit TIA-Portal projektierte S7-Steuerung verwenden, bieten wir einen kostenlosen und sehr leistungsfähigen Funktionsbaustein zur Fernparametrierung über die SPS an. Hierzu gibt es eine eigene Anleitung.

Die nachfolgende Beschreibung zeigt eine dazu alternative Vorgehensweise, die mit beliebigen Steuerungen umgesetzt werden kann.

#### <span id="page-46-1"></span>6.8.1 **Vorgehensweise**

Vorbereitung:

- Die Spannungsversorgung der verschiedenen Ebenen muss gegeben sein.
- Das System sollte sicherheitshalber nicht frei gegeben / in Betrieb sein.

Wenn dies der Fall ist, das ENABLE Bit im Steuerwort zurücksetzen.

 **Achtung**: Die Parametrierung kann auch während des Betriebes durchgeführt werden. In diesem Fall sollte äußerst vorsichtig vorgegangen werden, da die Änderungen sofort aktiv sind.

#### Parametrierung:

- Das **PARA MODE** Bit setzen, um den Parametriermodus über Profinet zu aktivieren.
- Die Aktivierung wird über das **PARA ACTIVE** Bit zurückgemeldet.
- Die **Adresse** und den neuen **Wert** des Parameters vorgeben.
- **PARA VALID** Bit setzen um Daten zu übertragen.

Eine erfolgreiche Parametrierung wird über das **PARA READY** Bit zurückgemeldet.

**Achtung**: Sollte diese Rückmeldung nicht kommen, wurde die Parametrierung nicht ausgeführt.

Speichern:

- Die Vorgehensweise ist die gleiche wie bei der Parametrierung eines Standardparameters.
- Als **Adresse** ist **2100** zu wählen, der **Wert** kann beliebig gewählt werden (kleiner 60000).

#### Passwortschutz:

- Ist ein Passwort im Modul hinterlegt worden, muss dieses erst eingegeben werden um Parameter ändern zu können. Die Vorgehensweise ist die gleiche wie bei der Parametrierung eines Standardparameters.
- Als **Adresse** ist **2200** zu wählen, der **Wert** muss dem hinterlegten Passwort (PASSFB) entsprechen.
- Kommt das **PARA READY** zurück, kann im Anschluss parametriert werden, solange das **PARA MODE** gesetzt bleibt. Wird es zurückgesetzt, ist nach erneuter Aktivierung wieder die Passworteingabe notwendig. Siehe oben.

![](_page_46_Picture_26.jpeg)

Wird das Passwort dreimal falsch eingegeben, wird der Parametriermodus über den Feldbus gesperrt (erkennbar am deaktivierten **PARA ACTIVE** Bit). Nur ein Neustart des Gerätes gibt drei neue Versuche für die Eingabe frei.

![](_page_46_Picture_28.jpeg)

Es ist zu beachten, dass eine Speicherung der Parametrierung über den Profinet nur mit begrenzter Anzahl von Schreibzyklen möglich ist. Somit sollte dies nur bei Bedarf geschehen.

![](_page_47_Picture_0.jpeg)

![](_page_47_Picture_1.jpeg)

## <span id="page-47-0"></span>**Parameterliste**

![](_page_47_Picture_389.jpeg)

![](_page_48_Picture_0.jpeg)

![](_page_48_Picture_1.jpeg)

## <span id="page-48-0"></span>7 Profinet Treiberbaustein für Simatic-Steuerungen (TIA-Portal)

## <span id="page-48-1"></span>*7.1 Einbau des Bausteins in die Steuerung*

Für die Software "TIA Portal" stellen wir zwei Varianten des Treibers für den komfortablen Zugriff aus dem Anwenderprogramm zur Verfügung:

- a) Die Quelle WEST\_POS\_123\_P\_PFN.scl für Steuerungen der Serien S7-1200 und -1500
- b) Die Quelle WEST\_POS\_123\_P\_PFN\_TIA\_KLASSIK.scl für Steuerungen der Serien S7-300 und -400

Im Folgenden wird deren Einbau in das Anwenderprojekt und die Verschaltung erläutert.

- 1.) GSDML-Datei importieren
- 2.) Verbindung der Steuerung mit dem Regler über Profinet projektieren:

![](_page_48_Figure_10.jpeg)

1.) In das Gerät ein Modul Submodule einbauen: 32 Byte Ausgangsdaten 32 Byte Eingangsdaten

![](_page_48_Picture_109.jpeg)

Die Adressen werden automatisch vergeben. Wichtig für die Verbindung des Programmbausteins bei Verwendung der S7-1200 / -1500 sind die ebenfalls automatisch vergebenen *HW-Kennungen*. Diese ermitteln Sie durch Rechtsklick auf die beiden Module in der Geräteübersicht und Auswahl des Kontextmenüpunktes "Eigenschaften":

![](_page_49_Picture_0.jpeg)

![](_page_49_Picture_1.jpeg)

![](_page_49_Picture_96.jpeg)

Diese Nummern sind unterschiedlich und müssen für die Ein- und Ausgangsdaten separat notiert werden.

Kommt eine S7-300 / -400 zum Einsatz, werden die Startwerte der Adressen (E-Adresse / A-Adresse) benötigt.

2.) Der Treiberbaustein wird als SCL – Quelle zur Verfügung gestellt. Zum Einbau in das Projekt muss diese Datei im TIA - Portal als "neue externe Datei" hinzugefügt werden:

![](_page_49_Picture_6.jpeg)

3.) Anschließend auf die importierte Datei mit der rechten Maustaste klicken und die Option "Bausteine aus Quelle generieren" wählen. Nach der Übersetzung steht der Treiberbaustein im Bausteinordner zur Verfügung. Die Nummer kann ggf. auch abweichen.

![](_page_49_Picture_8.jpeg)

Dieser FB kann nun im Anwenderprogramm aufgerufen werden. Dies muss in einem Weckalarm-OB mit einer Zykluszeit >= 4 ms geschehen.

![](_page_50_Picture_0.jpeg)

![](_page_50_Picture_1.jpeg)

Ansicht des Bausteins im FUP ohne Verschaltung:

![](_page_50_Picture_28.jpeg)

Adressangabe für S7-300 / -400:

![](_page_50_Figure_5.jpeg)

![](_page_51_Picture_0.jpeg)

![](_page_51_Picture_1.jpeg)

# <span id="page-51-0"></span>*7.2 Funktion*

Die Anschlüsse des Treiberbausteins entsprechen weitestgehend der Beschreibung im vorangegangenen Kapitel. Folgendes ist jedoch zu beachten:

- Vorgabe der Sollpositionen im Format "Real" und in der Einheit [mm]
- Vorgabe der Sollgeschwindigkeiten im Format "Real" und in der Einheit [%], dies bezogen auf die parametrierten Werte
- Die Signale zum Ändern von Parametern sind in Strukturen zusammengefasst. Dies dient als Schnittstelle zu einem Parametrierbaustein, der in einer anderen Anleitung beschrieben und ebenfalls kostenlos zur Verfügung gestellt wird.
- Am Eingang "DEV ID" ist die HW-Kennung des IN/OUT Moduls einzutragen (TIA)
- An den Eingängen ADR IN / ADR OUT sind die Startadressen aus dem HW-Konfig anzugeben (TIA\_KLASSIK).
- Die Ausgänge IAERROR, IBERROR, XERROR sind nicht invertiert, d.h. sie zeigen den Fehler durch "TRUE" an.

#### BUS\_ERROR\_CODE:

Dieser Ausgangsparameter enthält verschiedene Fehlerbits der Feldbuskommunikation und des Gerätes in bitkodierter Form. Im Gutzustand ist die Zahl "0". Die Bedeutung ist wie folgt:

![](_page_51_Picture_172.jpeg)

Wenn mehrere Fehler gleichzeitig auftreten, werden mehre Bits gesetzt und die ausgegebene Zahl ist deren Summe.

Sollte der Busdatenaustausch gestört sein, sind die rückgemeldeten Werte nicht verlässlich. In den meisten Fällen werden diese dann eingefroren. Wenn die Ausgangswerte in einer weitergehenden Verarbeitung Funktionen steuern, sollte das Bit "BUS\_VALID" mit ausgewertet werden und ggf. entsprechende Ersatzwerte verwendet werden, so dass das Gesamtsystem in einen sicheren Zustand gebracht wird.

![](_page_52_Picture_0.jpeg)

Notizen

![](_page_52_Picture_2.jpeg)